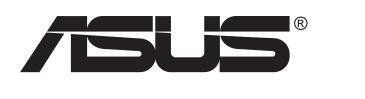

# **Série VZ24E Monitor LCD**

# **Guia do utilizador**

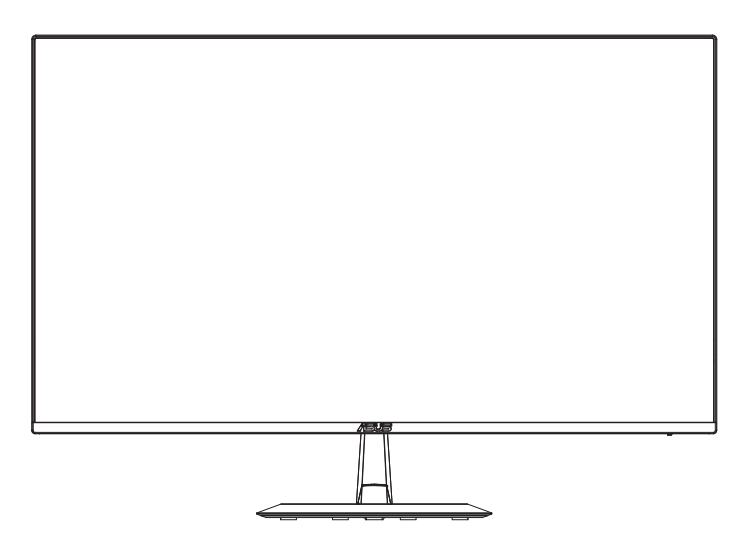

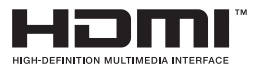

# **Índice**

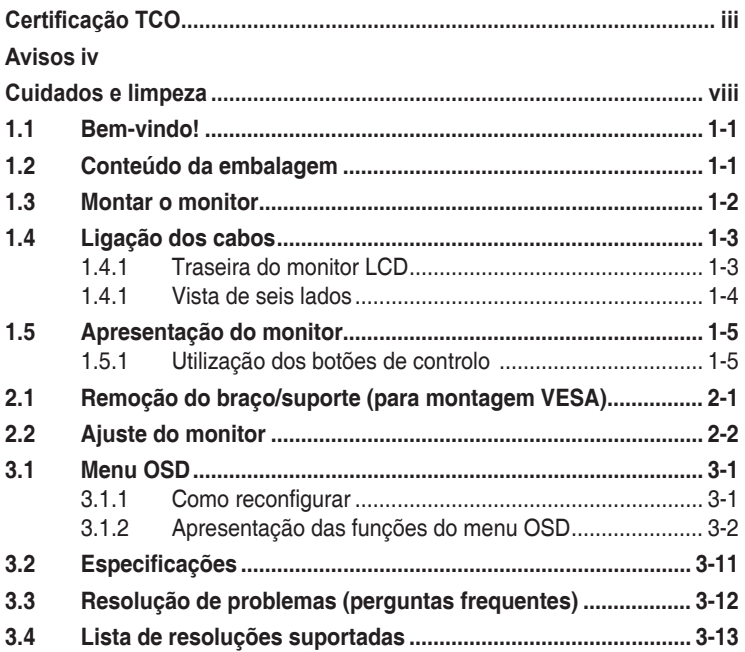

Copyright © 2023 ASUSTeK COMPUTER INC. Todos os direitos reservados.

Nenhuma parte deste manual, incluindo os produtos e software nele descritos, podem ser reproduzidos, transmitidos, transcritos, armazenados num sistema de recuperação, nem traduzidos para qualquer idioma, de qualquer forma ou por qualquer meio, excepto a documentação mantida pelo comprador para fins de cópia de segurança, sem a autorização expressa, por escrito de ASUSTeK COMPUTER INC. ("ASUS").

A garantia do produto ou o direito à assistência perderá a sua validade se: (1) o produto for reparado ou alterado, a não ser que tal reparação ou alteração seja autorizada por escrito pela ASUS; ou (2) o número de série do produto tiver sido apagado ou esteja em falta.

A ASUS FORNECE ESTE MANUAL "TAL COMO ESTÁ" SEM QUALQUER TIPO DE GARANTIA QUER EXPRESSA QUER IMPLÍCITA, INCLUINDO MAS NÃO LIMITADA ÀS GARANTIAS IMPLÍCITAS OU QUALIDADE OU ADEQUABILIDADE PARA UM DETERMINADO FIM. EM CIRCUNSTÂNCIA ALGUMA PODE A ASUS, SEUS DIRECTORES, OFICIAIS, EMPREGADOS OU AGENTES SER RESPONSABILIZADA POR QUAISQUER DANOS INDIRECTOS, ESPECIAIS, ACIDENTAIS OU CONSEQUENTES (INCLUINDO DANOS PELA PERDA DE LUCROS, PERDA DE NEGÓCIO, PERDA DE UTILIZAÇÃO OU DE DADOS, INTERRUPÇÃO DA ACTIVIDADE, ETC.) MESMO QUE A ASUS TENHA SIDO ALERTADA PARA A POSSIBILIDADE DE OCORRÊNCIA DE TAIS DANOS, RESULTANTES DE QUALQUER DEFEITO OU ERRO NESTE MANUAL OU NO PRODUTO.

AS ESPECIFICAÇÕES E INFORMAÇÕES CONTIDAS NESTE MANUAL SÃO FORNECIDAS APENAS PARA FINS INFORMATIVOS E ESTÃO SUJEITAS A ALTERAÇÃO EM QUALQUER ALTURA SEM<br>AVISO PRÉVIO, NÃO CONSTITUINDO QUALQUER OBRIGÁÇÃO POR PARTE DA ASUS. A ASUS<br>NÃO ASSUME QUALQUER RESPONSABILIDADE POR QUAISQUER ERROS OU IMPRECISÕES QUE POSSAM APARECER NESTE MANUAL, INCLUINDO OS PRODUTOS E SOFTWARE NELE DESCRITOS.

Os nomes dos produtos e das empresas mencionados neste manual podem ou não ser marcas registadas ou estarem protegidos por direitos de autor que pertencem às respectivas empresas. Estes nomes são aqui utilizados apenas para fins de identificação ou explicação, para benefício dos proprietários e sem qualquer intenção de violação dos direitos de autor.

# <span id="page-2-0"></span>**Certificação TCO**

A third-party certification according to ISO 14024

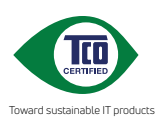

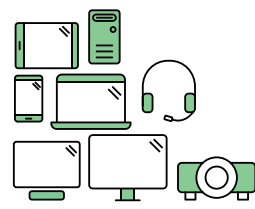

# **Say hello to a more sustainable product**

IT products are associated with a wide range of sustainability risks throughout their life cycle. Human rights violations are common in the factories. Harmful substances are used both in products and their manufacture. Products can often have a short lifespan because of poor ergonomics, low quality and when they are not able to be repaired or upgraded.

**This product is a better choice**. It meets all the criteria in TCO Certified, the world's most comprehensive sustainability certification for IT products. Thank you for making a responsible product choice, that help drive progress towards a more sustainable future!

Criteria in TCO Certified have a life-cycle perspective and balance environmental and social responsibility. Conformity is verified by independent and approved verifiers that specialize in IT products, social responsibility or other sustainability issues. Verification is done both before and after the certificate is issued, covering the entire validity period. The process also includes ensuring that corrective actions are implemented in all cases of factory non-conformities. And last but not least, to make sure that the certification and independent verification is accurate, both TCO Certified and the verifiers are reviewed regularly.

#### **Want to know more?**

Read information about TCO Certified, full criteria documents, news and updates at **tcocertified.com.** On the website you'll also find our Product Finder, which presents a complete, searchable listing of certified products.

# <span id="page-3-0"></span>**Avisos**

## **Declaração da Comissão Federal de Comunicações (FCC)**

Este dispositivo está em conformidade com o Artigo 15<sup>º</sup> das Normas da FCC. O seu funcionamento está sujeito às duas condições seguintes:

- Este dispositivo não pode causar interferências prejudiciais e
- Este dispositivo deve aceitar qualquer interferência recebida incluindo interferências que possam causar operações não desejadas.

Este equipamento foi testado e considerado compatível com os limites estipulados para um dispositivo digital de Classe B, segundo o Artigo 15º das Normas da FCC. Estes limites foram concebidos para proporcionar uma razoável protecção contra interferências prejudiciais na instalação doméstica. Este equipamento gera, usa e pode irradiar energia de frequência de rádio e, se não instalado e usado de acordo com as instruções do fabricante, pode causar interferências prejudiciais às comunicações de rádio. No entanto, não existe qualquer garantia de que a interferência não ocorra numa instalação particular. Caso este equipamento cause interferências prejudiciais à recepção via rádio ou televisão, o que pode ser determinado desligando e ligando o aparelho, o utilizador deve tentar corrigir a interferência adoptando uma ou mais das seguintes medidas:

- Reorientar ou deslocar a antena receptora.
- Aumentar a distância entre o equipamento e o dispositivo receptor.
- Ligar o equipamento a uma saída num circuito diferente daquele ao qual o receptor está ligado.
- Consultar o revendedor ou um técnico de rádio/TV com experiência para obter ajuda.

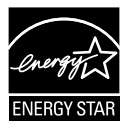

Como uma associada da Energy Star® , a nossa empresa estabeleceu que este produto está em conformidade com as directrizes de eficiência energética da Energy Star® .

Este produto possui certificação ENERGY STAR com as definições padrão, que podem ser restauradas através da função "Reposição de fábrica" no menu OSD.

A alteração das predefinições ou ativação de outras funções pode aumentar o consumo de energia, que poderá exceder o limite estabelecido pela ENERGY STAR.

### **Declaração do Departamento de Comunicações do Canadá**

Este equipamento digital não excede os limites da Classe B para emissões de ruído de radiofrequência para um equipamento digital conforme definido pela Regulamentação de Interferência de Rádio do Departamento de Comunicações do Canadá.

Este dispositivo digital de Classe B está em conformidade com a norma canadiana ICES-003.

Fabricado na China

Se o cabo de alimentação estiver equipado com uma ficha de 3 pinos, ligue o cabo a uma tomada de 3 pinos com ligação à terra. Não desative o pino de ligação à terra do cabo de alimentação, por exemplo, ligando um adaptador de 2 pinos. O pino de ligação à terra é uma característica de segurança importante.

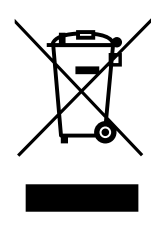

Eliminação de resíduos de equipamentos por utilizadores domésticos na União Europeia.

Este símbolo no produto ou na sua embalagem indica que este produto não pode ser eliminado juntamente com o lixo doméstico. Em vez disso, é da sua responsabilidade eliminar o equipamento entregando-o nos locais apropriados para a recolha de resíduos de equipamento elétrico e eletrónico para reciclagem. A recolha e a reciclagem separada dos resíduos de equipamento no momento da eliminação ajudarão a conservar os recursos naturais e a assegurar que a reciclagem se faça de modo a proteger a saúde pública e o meio ambiente. Para obter mais informações acerca dos locais onde pode entregar os resíduos de equipamento para reciclagem, contacte as autoridades locais, os serviços de recolha de resíduos domésticos ou a loja onde adquiriu o produto.

Utilize o transformador ADP-45BW X2L & ADP-45BW Y2L da DELTA (VZ24E).

# **Informação de Segurança**

- Antes de instalar o monitor, leia atentamente toda a documentação que vem na embalagem.
- Para evitar o perigo de incêndio ou de choque eléctrico, nunca exponha o monitor à chuva ou a humidade.
- Nunca tente abrir a caixa do monitor. As altas voltagens existentes no interior do monitor são perigosas e podem causar ferimentos graves.
- Se a fonte de alimentação deixar de funcionar, não tente repará-la pelos seus próprios meios. Contacte um técnico qualificado ou o seu revendedor.
- Antes de utilizar o produto, certifique-se de que todos os cabos estão correctamente ligados e de que os cabos de alimentação não estão danificados. Se detectar quaisquer danos, contacte imediatamente o revendedor.
- As ranhuras e aberturas existentes na parte traseira ou superior do monitor permitem a ventilação do mesmo. Não as bloqueie. Nunca coloque este produto próximo ou por cima de um radiador ou fonte de calor a não ser que garanta uma ventilação adequada.
- O monitor deve funcionar apenas com a tensão indicada na etiqueta. Se não tem a certeza quanto ao tipo de tensão que tem em casa, consulte o vendedor ou a companhia de electricidade.
- Utilize uma ficha de alimentação adequada e compatível com a rede eléctrica local.
- Não sobrecarregue a tomada eléctrica ou as extensões. A sobrecarga poderá originar incêndio ou choque eléctrico.
- Evite o contacto com pó, humidade e temperaturas extremas. Não coloque o monitor em locais onde este possa ficar molhado. Coloque o monitor sobre uma superfície estável.
- Desligue o monitor durante tempestades de relâmpagos ou sempre que este não for utilizado por um longo período de tempo. Isto protegerá o monitor contra possíveis danos devido a sobretensão.
- Nunca introduza objectos ou derrame líquidos para o interior do monitor e através das ranhuras do mesmo.
- Para garantir um bom funcionamento, utilize o monitor apenas com computadores UL com tomadas AC 100 ~ 240 V.
- A tomada eléctrica deverá estar instalada próximo do equipamento e ser facilmente acessível.
- Se o monitor apresentar quaisquer problemas técnicos, contacte um técnico qualificado.
- Providencie uma ligação à terra antes de ligar a ficha à corrente elétrica. Ao desligar a ligação à terra, certifique-se de que o faz depois de retirar a ficha da tomada de corrente eléctrica.

## **AVISO**

A utilização de auscultadores diferentes dos especificados pode originar perda de audição devido a pressão sonora excessiva.

# <span id="page-7-0"></span>**Cuidados e limpeza**

- Antes de levantar ou reposicionar o monitor, deve desligar os cabos de sinal e o cabo de alimentação. Siga as técnicas de levantamento correctas ao posicionar o monitor. Para levantar ou transportar o monitor, segure-o pelas extremidades. Não levante o monitor segurando-o pelo suporte ou pelo cabo de alimentação.
- Limpeza. Desligue o monitor e o cabo de alimentação. Limpe a superfície do monitor com um pano sem pêlos e não abrasivo. As manchas persistentes podem ser removidas utilizando um pano húmido com um produto de limpeza não abrasivo.
- Evite utilizar produtos de limpeza que contenham álcool ou acetona. Utilize um detergente próprio para ecrãs LCD. Nunca pulverize o produto de limpeza directamente para o ecrã do monitor pois pode haver penetração de salpicos para o interior do mesmo o que pode causar um choque eléctrico.

#### **Os sintomas seguintes são normais:**

- Devido à natureza da luz fluorescente, o ecrã pode apresentar alguma cintilação quando utilizado pela primeira vez. Desligue o comutador de alimentação e volte a ligá-lo para que o efeito de cintilação desapareça.
- Poderá notar brilho ligeiramente desigual no ecrã dependendo do padrão do ambiente de trabalho utilizado.
- Quando a mesma imagem permanece no ecrã durante várias horas, ao mudar para uma nova imagem verá que a imagem anterior permanece visível no ecrã sob a forma de uma imagem residual. O ecrã fará a sua própria recuperação lentamente ou pode optar por desligar o monitor durante algumas horas.
- Se o ecrã ficar negro ou intermitente ou se não o conseguir voltar a ligar, contacte o vendedor ou centro de assistência para proceder à substituição das peças necessárias. Não tente reparar o monitor pelos seus próprios meios!

### **Convenções utilizadas neste guia**

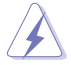

AVISO: Informação que visa evitar ferimentos pessoais ao tentar concluir uma tarefa.

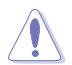

ATENÇÃO: Informação que visa evitar danos ao nível dos componentes ao tentar concluir uma tarefa.

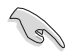

IMPORTANTE: Informação que DEVE seguir para concluir uma tarefa.

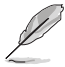

NOTA: Sugestões e informação adicional que o ajuda a concluir uma tarefa.

## **Onde encontrar mais informação**

Consulte as seguintes fontes para obter mais informação e actualizações tanto do produto como do software.

#### **1. Websites da ASUS**

Os websites da ASUS fornecem-lhe informação actualizada sobre o hardware e software ASUS. Visite o site **<http://www.asus.com>**

#### **2. Documentação opcional**

A embalagem do seu produto pode incluir documentação opcional que pode ter sido incluída pelo vendedor. Estes documentos não fazem parte da embalagem padrão.

## **Serviços de devolução**

Os programas de reciclagem e de devolução da ASUS resultam do nosso compromisso de elevar os padrões de proteção do nosso ambiente. Oferecemos soluções para que os nossos clientes possam reciclar de forma responsável os nossos produtos, baterias e outros componentes, assim como os materiais de embalagem. Visite http://csr.asus.com/ english/Takeback.htm para obter informações relativas ao processo de reciclagem em diferentes regiões.

### **Informações sobre o produto para a etiqueta energética da UE**

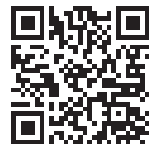

VZ24EHF

# <span id="page-9-0"></span>**1.1 Bem-vindo!**

Obrigado por ter adquirido o monitor LCD da ASUS® !

O mais recente monitor com ecrã LCD largo da ASUS proporciona uma visualização mais nítida, mais alargada e com cores mais vivas para além de oferecer uma série de outras funções que ajudam a melhorar a sua experiência.

Com estas capacidades, pode desfrutar ao máximo do que os monitores desta série têm para lhe oferecer!

## **1.2 Conteúdo da embalagem**

Verifique a embalagem para ver se os seguintes itens estão incluídos:

- Monitor LCD
- Base do monitor
- Guia de consulta rápida
- $\checkmark$  Certificado de garantia
- $\checkmark$ 1x Cabo de alimentação
- $\checkmark$ 1x Transformador
- $\checkmark$  1x Cabo HDMI

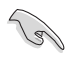

- Caso qualquer um dos itens acima esteja danificado ou em falta, contacte imediatamente o vendedor.
- \* As peças de substituição também devem ter Certificação TCO.

## <span id="page-10-0"></span>**1.3 Montar o monitor**

## **Para montar o monitor:**

- 1. Coloque o monitor em cima de uma mesa coberta com um pano, encaixe a base na coluna e fixe com o parafuso. Os parafusos podem ser facilmente apertados à mão.
- 2. Ajuste o monitor para um ângulo que lhe seja mais confortável.

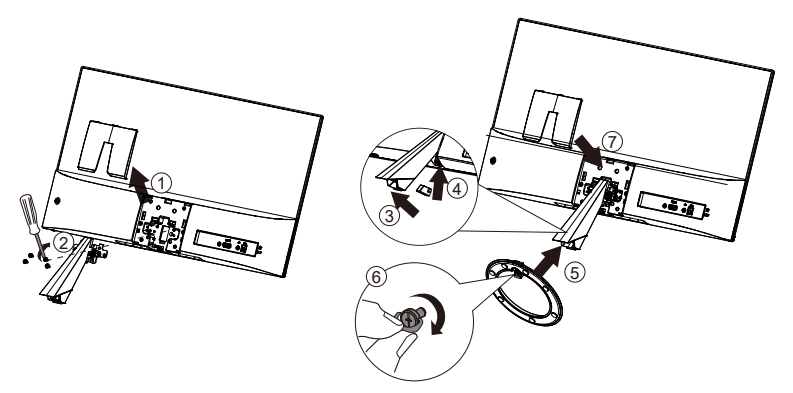

## <span id="page-11-0"></span>**1.4 Ligação dos cabos**

## **1.4.1 Traseira do monitor LCD**

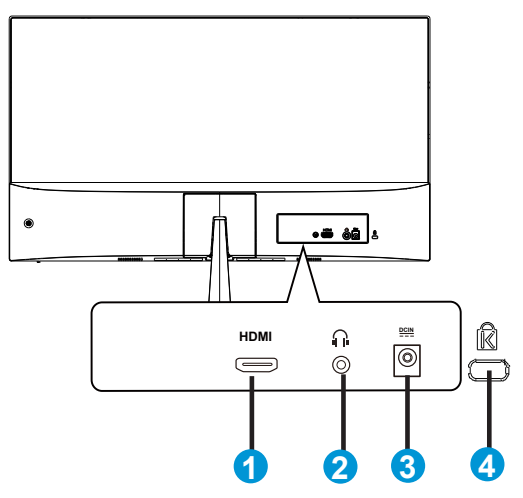

- 1. Porta HDMI
- 2. Porta de saída de auscultadores
- 3. Porta de entrada DC
- 4. Bloqueio do tipo Kensington Lock

## <span id="page-12-0"></span>**1.4.1 Vista de seis lados**

## UNIT:mm(inch)

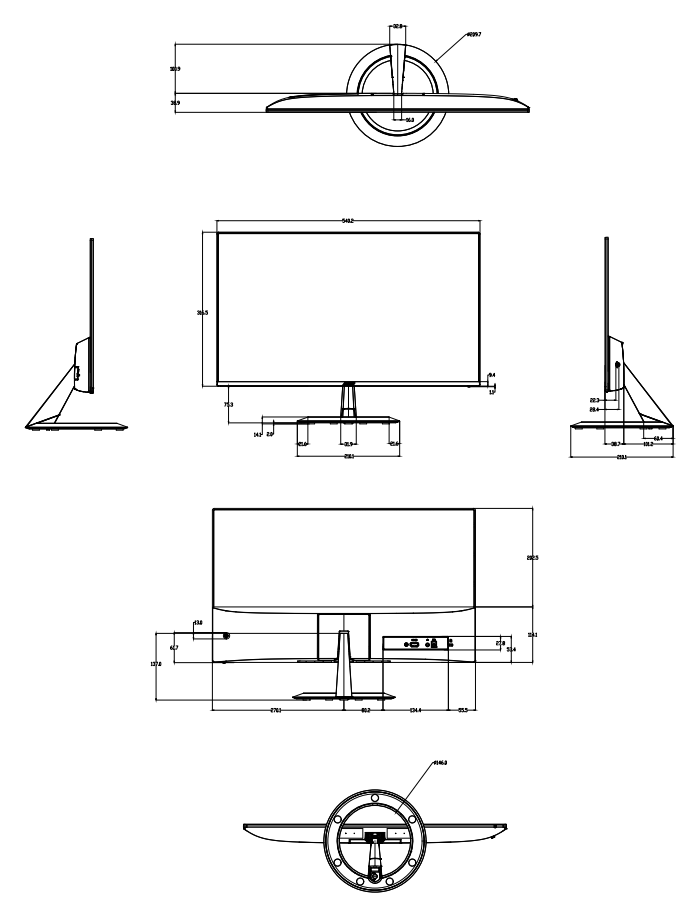

# <span id="page-13-0"></span>**1.5 Apresentação do monitor**

## **1.5.1 Utilização dos botões de controlo**

Utilize os botões de controlo na traseira do monitor para ajustar as definições da imagem.

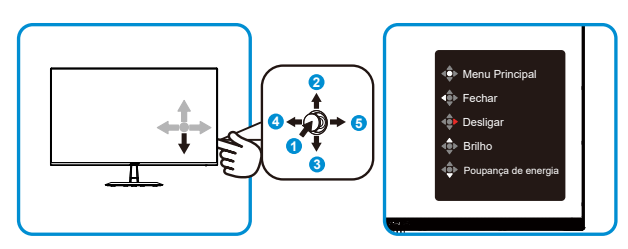

- 1. Botão Menu:
	- Pressione este botão para ligar o monitor quando o mesmo estiver desligado.
	- Pressione este botão para aceder ao menu OSD quando o monitor estiver ligado.
	- Confirmar/selecionar o ícone (função) realçado enquanto o menu OSD está ativado.
- 2. Botão de atalho de brilho/Diminuir o valor:
	- Item seguinte ou diminuir o valor
	- Botão de atalho de brilho
- 3. Botão de atalho de poupança de energia/Aumentar o valor:
	- Adicionar ou aumentar o valor
	- Botão de atalho de poupança de energia
- 4. Botão Fechar/Voltar:
	- Voltar ao menu anterior.
	- Sair do menu OSD.
- 5. Botão de energia:
	- Para ativar o menu OSD "Desligar" quando o monitor está ligado.

## <span id="page-14-0"></span>**2.1 Remoção do braço/suporte (para montagem VESA)**

O suporte amovível deste monitor foi especialmente concebido para permitir a montagem na parede segundo a especificação VESA.

#### **Para remover o braço/o suporte**

• Recomendamos-lhe que cubra a superfície da mesa com um pano macio para evitar danificar o ecrã do monitor.

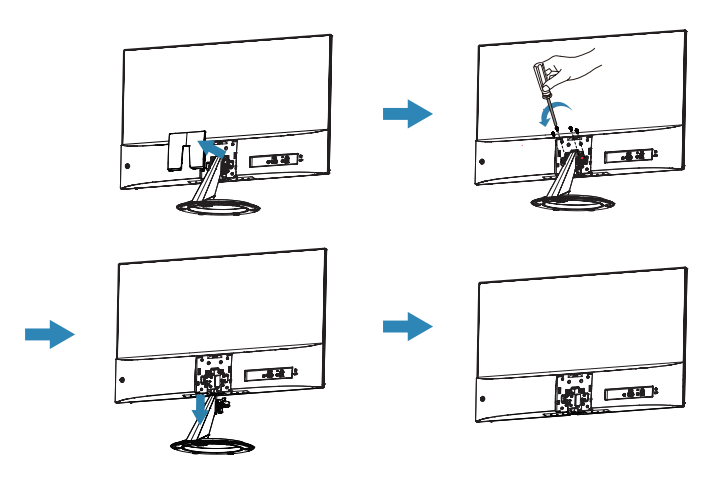

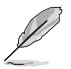

- O kit VESA para montagem na parede (75 mm x 75 mm) é comprado em separado.
- Use apenas um suporte UL para montagem na parede com capacidade para uma carga mínima de 12 kg (tamanho dos parafusos: M4 x 10 mm).

# <span id="page-15-0"></span>**2.2 Ajuste do monitor**

- Para uma óptima visualização, recomendamos-lhe que olhe para o monitor de frente e que ajuste o monitor adoptando um ângulo que lhe seja mais confortável.
- Segure no suporte para evitar a queda do monitor ao alterar o seu ângulo.
- Pode ajustar o ângulo do monitor entre +23˚ e -5˚

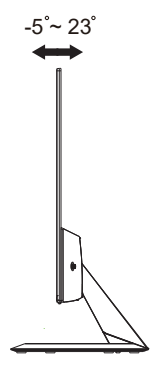

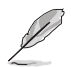

É normal o monitor abanar ligeiramente enquanto ajusta o ângulo de visualização.

## <span id="page-16-0"></span>**3.1 Menu OSD**

## **3.1.1 Como reconfigurar**

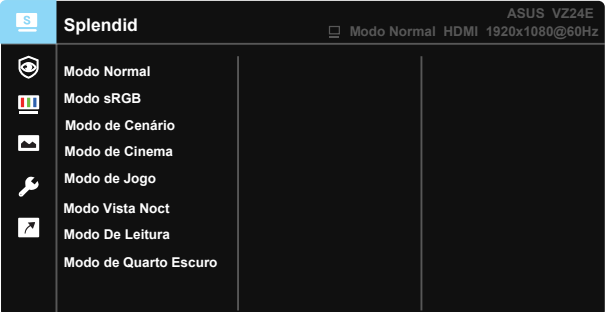

- 1. Prima o botão MENU para activar o menu OSD.
- 2. Pressione os botões  $\nabla e \triangle$  para alternar entre as opções do Menu. Ao mudar de um ícone para outro, o nome da opção será realçado.
- 3. Para selecionar o item realçado no menu, pressione o botão Centro.
- 4. Pressione os botões ▼ e ▲ para selecionar o parâmetro desejado.
- 5. Pressione o botão Centro para aceder à barra de controlo de deslize e utilize os botões ▼ ou ▲, de acordo com os indicadores no menu, para efetuar as suas alterações.
- 6. Prima o botão ◄/► para mover para o menu da esquerda/direita.

## <span id="page-17-0"></span>**3.1.2 Apresentação das funções do menu OSD**

#### **1. Splendid**

Esta função inclui oito sub-funções que pode selecionar de acordo com as suas preferências. Cada modo inclui uma opção Repor que lhe permite manter a definição que escolheu ou voltar à opção predefinida.

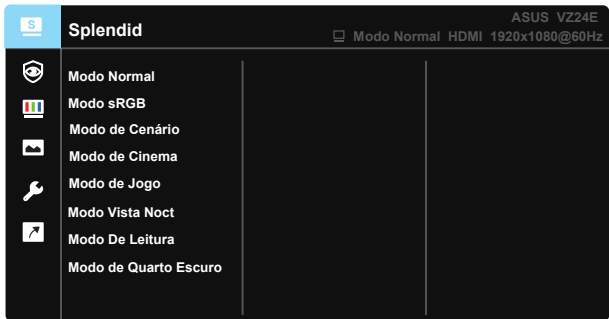

- **• Modo Normal**: Esta é a melhor escolha para edição de documentos utilizando a tecnologia SPLENDID™ Video Intelligence.
- **• Modo sRGB**: Esta é a melhor escolha para visualização de fotos e gráficos a partir do PC.
- **• Modo de Cenário**: Esta é a melhor escolha para exibir fotos de paisagens utilizando a tecnologia SPLENDID™ Video Intelligence.
- **• Modo de Cinema**: Esta é a melhor escolha para visualização de clips de vídeo utilizando a tecnologia SPLENDID™ Video Intelligence.
- **• Modo de Jogo**: Esta é a melhor escolha para jogar jogos utilizando a tecnologia SPLENDID™ Video Intelligence.
- **• Modo Vista Noct**: Esta é a melhor escolha para jogar jogos ou para ver clips de vídeo em que a ação tem lugar à noite e utilizando a tecnologia SPLENDID™ Video Intelligence.
- **• Modo De Leitura**: Esta é a melhor escolha para leitura de livros.
- **• Modo de Quarto Escuro**: Esta é a melhor escolha para ambientes com pouca iluminação.

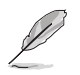

- No Modo Normal, as funções Saturação, Tom da pele, Nitidez e ASCR não podem ser configuradas pelo utilizador.
- No Modo sRGB, as funções Saturação, Temp. da cor, Tom da pele, Nitidez, Brilho, Contraste e ASCR não podem ser configuradas pelo utilizador.
- No Modo De Leitura, as funções de Saturação, Tom da pele, Nitidez, ASCR, Contraste e Temp. da cor não podem ser configuradas pelo utilizador.

#### **2. Eye Care**

Nesta função, é possível ajustar definições para proteger a sua visão.

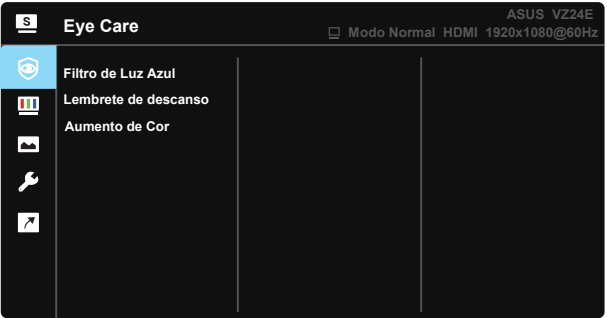

- **• Filtro de Luz Azul:** Nesta função é possível ajustar o filtro de luz azul de 0 até ao máximo
- 0: Sem alteração.
- Máx.: Quanto mais elevado for o nível, menos luz azul será emitida. Quando o filtro de luz azul estiver ativado, as predefinições do Modo Normal serão automaticamente importadas. Além do nível máximo, o brilho pode ser configurada pelo utilizador. O nível máximo é a definição otimizada. Cumpre a certificação TUV para luz azul reduzida\*. A função de brilho não pode ser configurada pelo utilizador.

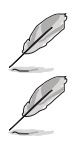

Quando o aumento de cor está definido para o valor predefinido (50).

Observe as seguintes indicações para aliviar a fadiga ocular:

- Os utilizadores devem fazer pausas regulares afastados do ecrã se trabalharem durante longos períodos de tempo. Aconselhamos a fazer pausas curtas (pelo menos 5 minutos) após cerca de 1 hora de trabalho contínuo no computador. Fazer pausas curtas e frequentes é mais eficaz do que fazer uma única pausa mais longa.
- Para minimizar a fadiga ocular e a secura dos olhos, os utilizadores devem descansar os olhos periodicamente concentrando-se em objetos à distância.
- Os exercícios oculares podem ajudar a reduzir a fadiga ocular. Repita estes exercícios regularmente. Consulte um médico se a fadiga ocular continuar. Exercícios oculares: (1) Olhe para cima e para baixo repetidamente (2) Role os olhos lentamente (3) Mova os olhos na diagonal.
- A luz azul de elevada energia poderá levar a fadiga ocular e AMD (Degeneração Macular Relacionada com a Idade). O filtro de luz azul reduz 70% (máx.) da luz azul prejudicial para evitar CVS (Síndrome de Visão do Computador) quando o utilizador ajusta a barra do filtro de luz azul até ao nível máximo.

**• Lembrete de descanso:** Esta função apresenta um lembrete de descanso de acordo com o tempo de trabalho definido. Por exemplo, quando definir 30 minutos de tempo de trabalho, será apresentado um lembrete no canto superior esquerdo do monitor durante 5 segundos. Pressione qualquer tecla para fazer desaparecer o lembrete.

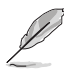

 Quando esta função estiver ativada, as seguintes funções não estarão disponíveis: Splendid Demo Mode, GamePlus, QuickFit.

**• Aumento de Cor:** O intervalo para ajuste do aumento de cor é entre 0 e 100.

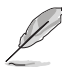

- Esta função não está disponível quando estiver selecionado o Modo sRGB no menu de Splendid.
- Esta função não está disponível quando está selecionado Avermelhado e Amarelado no menu de Tom da pele.

#### **3. Cor**

Seleccione a cor pretendida ao nível da imagem com esta função.

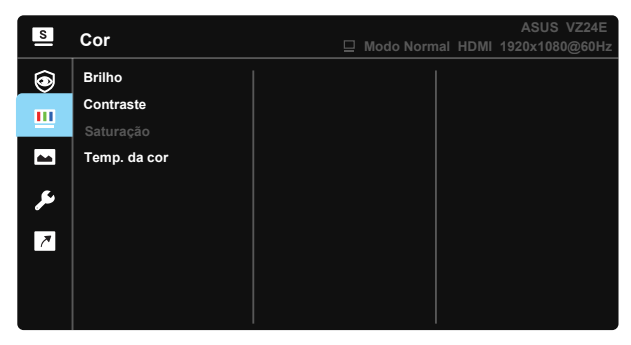

- **• Brilho**: O intervalo para ajuste situa-se entre 0 e 100.
- **• Contraste**: O intervalo para ajuste situa-se entre 0 e 100.
- **• Saturação**: O intervalo para ajuste situa-se entre 0 e 100.
- **• Temp. da cor**: Esta opção inclui três modos de cor predefinidos: (**Frio**, **Normal**, **Quente**) e Modo de **Utilizador**.

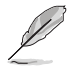

• No Modo de Utilizador, as cores R (Vermelho), G (Verde) e B (Azul) podem ser configuradas pelo utilizador, sendo o intervalo para ajuste entre 0 e 100.

#### **4. Imagem**

A partir desta função principal, é possível ajustar as definições de Nitidez, Trace Free, Controlo de aspecto, ASCR, Sincronização de movimento, Adaptive-Sync.

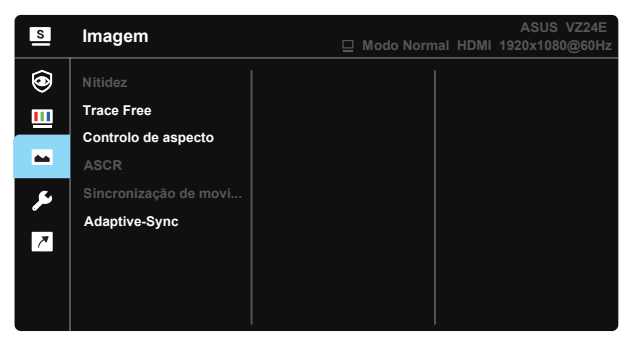

- **• Nitidez**: Ajusta a nitidez da imagem. O intervalo para ajuste situa-se entre 0 e 100.
- **• Trace Free:** Para acelerar o tempo de resposta através da tecnologia Over Drive. O intervalo de ajuste é de 0, mais baixo, a 100, mais alto.
- **• Controlo de aspecto**: Ajusta a proporção para **"Total"**, **"Proporção 1:1"**.
- **• ASCR**: Seleccione **LIG.** ou **DESLIG.** para activar ou desactivar a função de contraste dinâmico.
- **• Sincronização de movimento**: Selecione Modo Normal, Modo Avançado ou desligue.
- **• Adaptive-Sync**: Permite que uma fonte de entrada de gráficos suportada por Adaptive-Sync ajuste dinamicamente a frequência de actualização com base na frequência de actualização típica do conteúdo para proporcionar uma actualização do ecrã de baixa latência, energeticamente eficiente, virtualmente sem interrupções.

#### **5. Config. Sistema**

Permite-lhe aceder às opções de configuração do sistema.

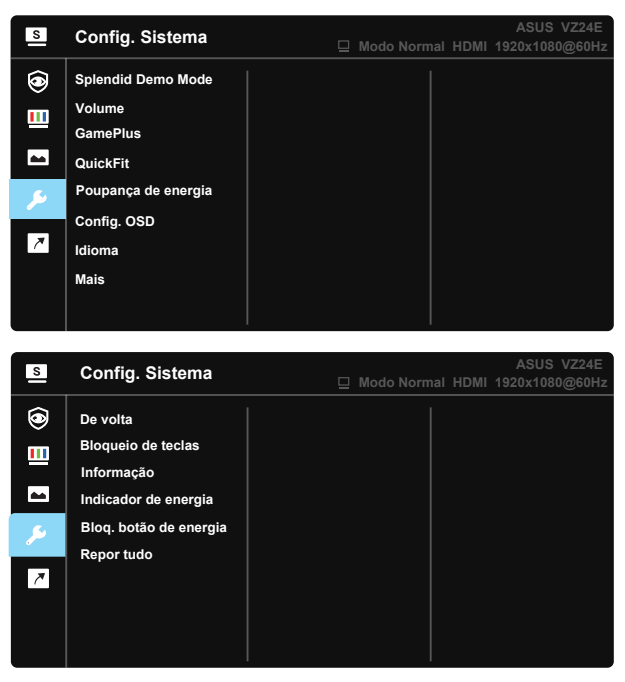

- **• Splendid Demo Mode**: Activa o modo de demonstração da função Splendid.
- **• Volume**: Ajusta o nível do volume de saída.
- **• GamePlus**: A função GamePlus disponibiliza um kit de ferramentas e cria um melhor ambiente de jogos para jogar diferentes tipos de jogos. Em particular, a função Ponto de mira foi especialmente concebida para novos jogadores ou iniciantes em jogos de Ação na Primeira Pessoa (FPS).

Para ativar a função GamePlus:

- Seleccione **LIG.** para aceder ao menu principal da função GamePlus.
- Pressione  $\triangle$  e  $\blacktriangledown$  para selecionar entre as funções de Mira, Temporizador, Contador de FPS e Alinhamento de ecrã.
- Prima o botão Centro para confirmar a função escolhida. Pressione  $\triangle$  para voltar. Prima  $\triangle$  para sair.

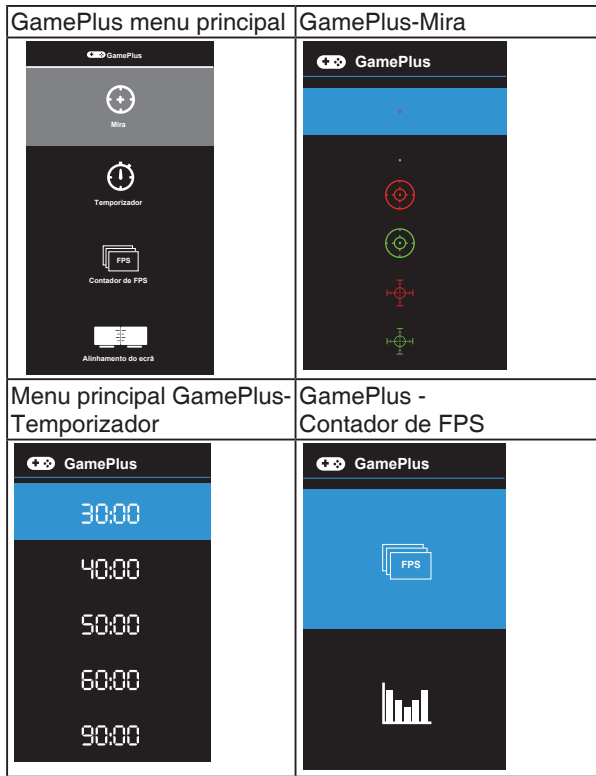

- **• QuickFit**: inclui três padrões: (1) Grelha (2) Tamanho do papel (3) Tamanho das fotos.
	- 1. Padrão em grelha: Permite aos designers e aos utilizadores organizarem o conteúdo e a disposição numa página para obter um resultado visual mais consistente.

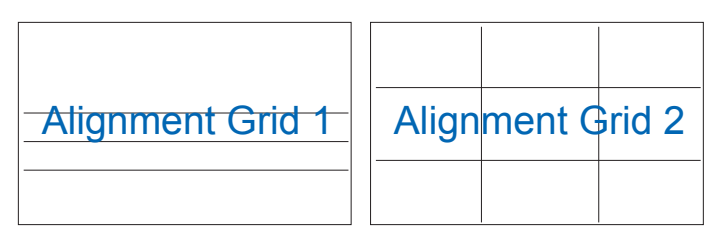

2. Tamanho do papel: Permite aos utilizadores visualizar os seus documentos em tamanho real no ecrã.

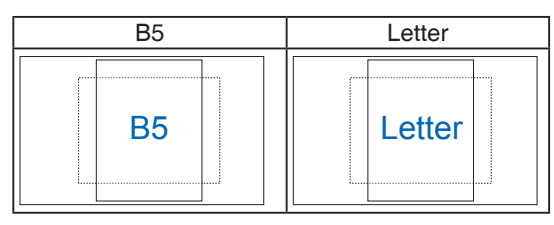

3. Tamanho das fotos: Permite aos fotógrafos e aos restantes utilizadores a visualização e edição das suas fotos em tamanho real no ecrã.

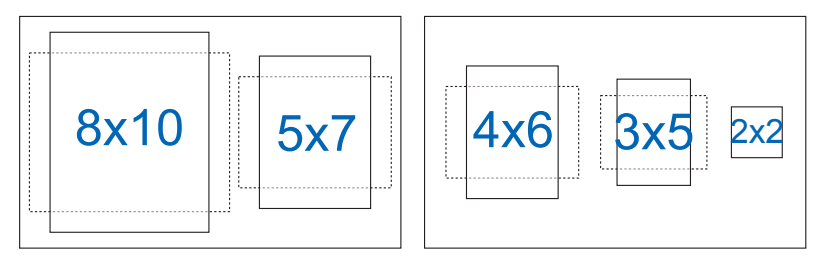

- **• Poupança de energia:** Reduz o consumo de energia. A predefinição é "Nível Intenso". Quando o "Nível Intenso" estiver selecionado, o valor máximo de brilho será fixado e o modo Splendid será fixado no "Modo Normal".
- **• Config. OSD**: Ajusta as opções **Tempo limite do OSD**, **DDC/CI** e **Transparência** do menu OSD.
- **• Idioma**: Esta opção permite seleccionar o idioma. Estão disponíveis as seguintes opções: **Inglês, Francês, Alemão, Espanhol, Italiano, Neerlandês, Russo, Polaco, Checo, Croata, Húngaro, Romeno, Português, Turco, Chinês simplificado, Chinês tradicional, Japonês, Coreano, Persa, Tailandês, Indonésio, Ucraniano,Vietnamita**.
- **• Mais**: Aceder à página seguinte da Configuração do Sistema.
- **• De volta**: Voltar à página anterior da Configuração do Sistema.
- **• Bloqueio de teclas**: Desativar todas as funções dos botões. Prima o segundo botão à direita durante mais de cinco segundos para desativar a função de bloqueio dos botões.
- **• Informação**: Apresenta informação sobre o monitor.
- **• Indicador de energia**: Liga ou desliga o LED indicador de alimentação.
- **• Bloq. botão de energia**: Para desativar/ativar o botão de energia
- **• Repor tudo**: Seleccione "**Sim**" para repor todas as predefinições.

#### **6. Atalho**

Esta opção permite definir dois botões de atalho.

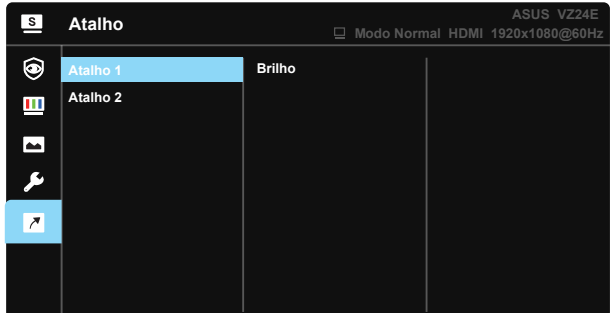

- Atalho 1: O utilizador pode selecionar "Filtro de Luz Azul" "Splendid", "Brilho", "Contraste", "Temp. da cor", "Volume", "QuickFit", "GamePlus", "Lembrete de Descanso", "Aumento de Cor", "Poupança de energia" e definir como botão de atalho. A predefinição é o ajuste do Brilho.
- Atalho 2: O utilizador pode selecionar "Filtro de Luz Azul" "Splendid", "Brilho", "Contraste", "Temp. da cor", "QuickFit", "GamePlus", "Lembrete de Descanso", "Aumento de Cor", "Poupança de energia" e definir como botão de atalho. A predefinição é Poupança de energia.

# <span id="page-26-0"></span>**3.2 Especificações**

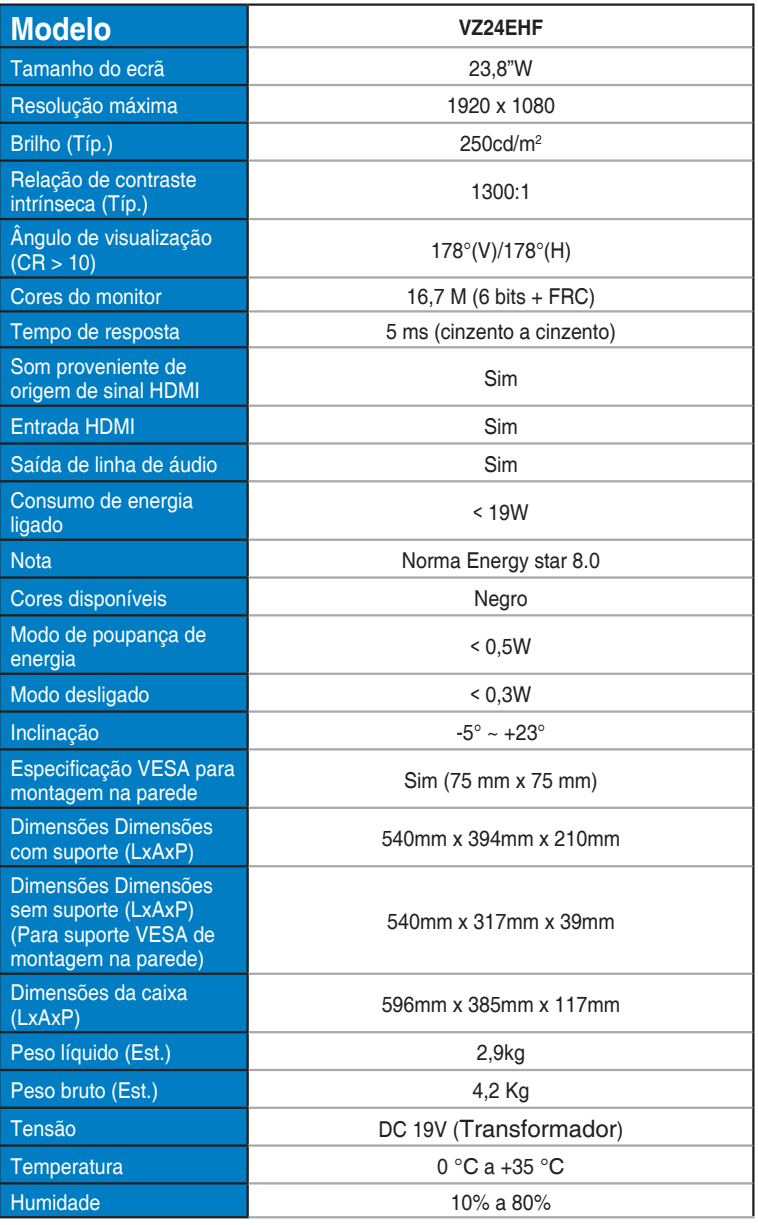

## <span id="page-27-0"></span>**3.3 Resolução de problemas (perguntas frequentes)**

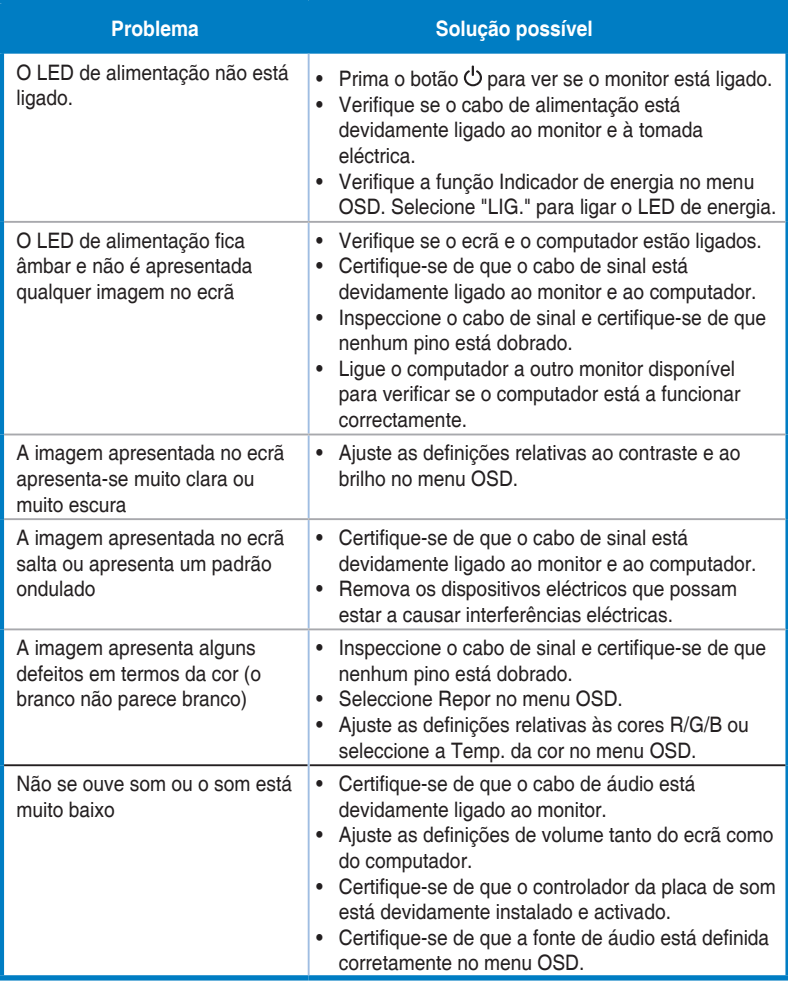

## <span id="page-28-0"></span>**3.4 Lista de resoluções suportadas**

## **Valores suportados no modo PC**

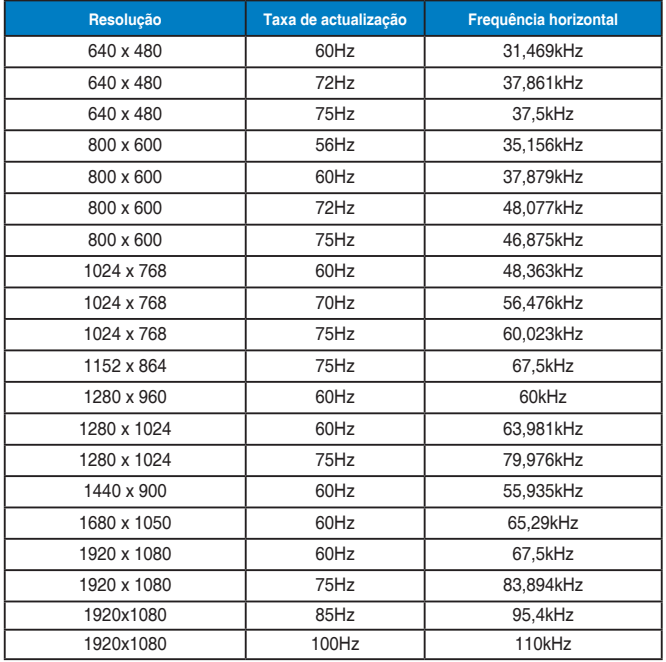

**Modos IBM, frequências predefinidas**

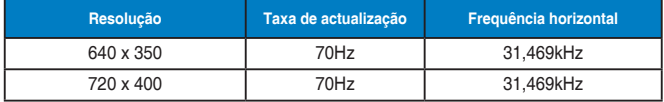

**Modos MAC, frequências predefinidas**

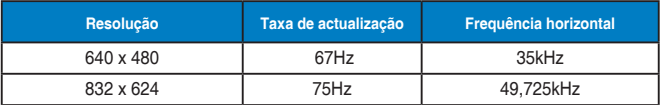

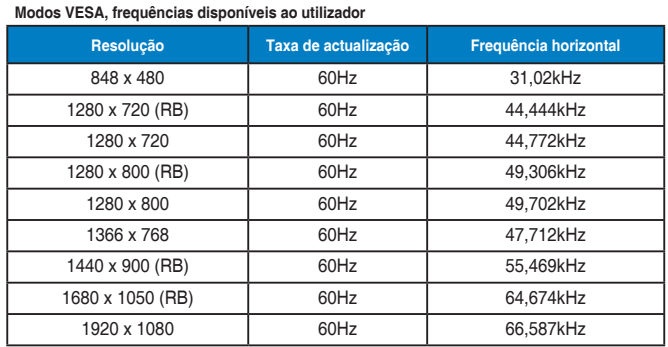

## **Sincronizações de SD/HD (apenas entrada HDMI)**

**HDMI 1.3, formatos CEA-861B, sincronizações principais de SD/HD suportadas (apenas entrada HDMI)**

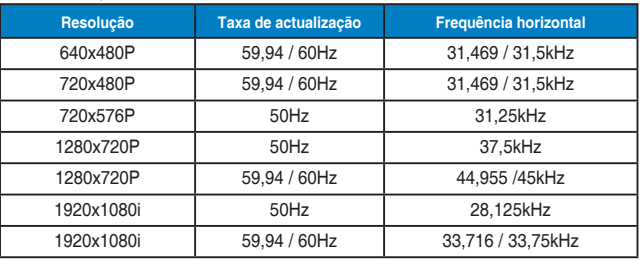

**HDMI 1.3, formatos CEA-861B, sincronizações principais de SD/HD opcionais (apenas entrada HDMI)**

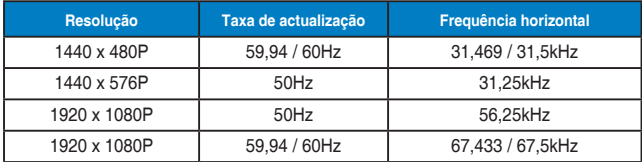

**\* Os modos não listados nestas tabelas podem não ser suportados. Para uma resolução óptima, recomendamos-lhe que escolha um dos modos listados nas tabelas cima.**